## **[Integrar CRM A Gmail Usando](https://blog.hostdime.com.co/integrar-crm-a-gmail-usando-streak/) [Streak](https://blog.hostdime.com.co/integrar-crm-a-gmail-usando-streak/)**

Cuando tienes tu propio negocio y te relacionas en el mundo de las ventas, sabes que la comunicación con los clientes es bastante importante. Añadiendo, usas bastante **Gmail** por las grandes [herramientas que ofrece,](https://blog.hostdime.com.co/15-consejos-trucos-para-sacar-mas-provecho-de-google-drive/) por la mensajería instantanea, por [Google Docs,](https://blog.hostdime.com.co/complementos-para-google-docs-y-hojas-de-calculo/) etc. La cuestion es que **Gmail** no está diseñado para tareas de **administracion de relaciones con clientes (CRM)**, como la **organización** y la **sincronización** de **ventas y servicio al cliente**. Claro, usted podría utilizar cualquier **software CRM** dedicado, pero ¿y si fuera posible integrar **CRM** en tu cuenta de **Gmail** y tener todo en un solo lugar? **Con Streak, se puede**.

**Streak** es una **extensión para Google Chrome** que se integra con **Gmail**, proporcionando **organización de correo electrónico avanzado** y **características de CRM**. **Streak** le permite agrupar los mensajes y crear segmentacion para cualquier area: Desde las ventas hasta la contratación de empleados. Además de estas características de CRM, **Streak** incluye también una serie de otras características útiles de gestión de correo electrónico para mejorar su experiencia de Gmail.

| Mail -                            |                             | ٠ | c                          | <b>New Box</b> | Columns -      | Filters - | Group By -  | More - | ski Share     | <b>Show Feed</b> |       |
|-----------------------------------|-----------------------------|---|----------------------------|----------------|----------------|-----------|-------------|--------|---------------|------------------|-------|
| <b>COMPOSE</b>                    |                             |   | Sales Pipeline             |                |                |           |             |        |               |                  |       |
| Inbox (5)<br>Stamed<br>limportant | Hoodie Inc. sales pipelines |   |                            |                |                |           |             |        |               |                  |       |
| Sent Mail<br>Drafts               | $\overline{2}$              |   |                            |                | $\overline{2}$ |           | 6           |        |               | $^\ast$          |       |
| Pipelines 88                      |                             |   | Lead                       | Negotiating    |                |           | Purchased   |        |               |                  |       |
| Follow up:                        |                             |   |                            |                |                |           |             |        |               |                  |       |
| Misc<br>Priority<br>More -        |                             |   | Name :                     |                |                |           | Stage :     |        | Assigned To : |                  |       |
|                                   |                             | α | Lead                       |                |                |           |             |        |               |                  |       |
|                                   | 日                           | Θ | Jane Monts                 |                |                |           | Lead        |        | ø.            |                  | bulli |
|                                   | Ξ                           | o | Theo Cosby                 |                |                |           | Lead        |        | 蚕             |                  |       |
|                                   |                             | o | Negotiating                |                |                |           |             |        |               |                  |       |
| <b>DEATE</b><br>Chat              | 旵                           | Θ | Laughlin Company           |                |                |           | Negotiating |        | ÷             |                  |       |
|                                   | Ξ                           | o | Outward Bound Camp Leaders |                |                |           | Negotiating |        |               |                  |       |
| Search people                     |                             | o | Purchased                  |                |                |           |             |        |               |                  |       |
| <b>BH</b> Ted Hughes              | 旵                           | o | <b>MixRank</b>             |                |                |           | Purchased   |        | 事を            |                  |       |

Streak en Gmail

## **Primeros Pasos Con Streak En Gmail**

Para integrar el sistema [CRM](https://pcweb.info/que-es-un-crm-en-marketing-importancia/) en Gmail es necesario utilizar **Google Chrome**. Usted puede descargar la **extensión de Streak** ya sea desde la página oficial o desde la **Chrome Web Store**. De cualquier manera, una vez que la has descargado, sólo tienes que entrar en tu cuenta de **Gmail** y que deberías de ver una ventana emergente preguntando en otorgar ciertos **permisos a la extensión**.

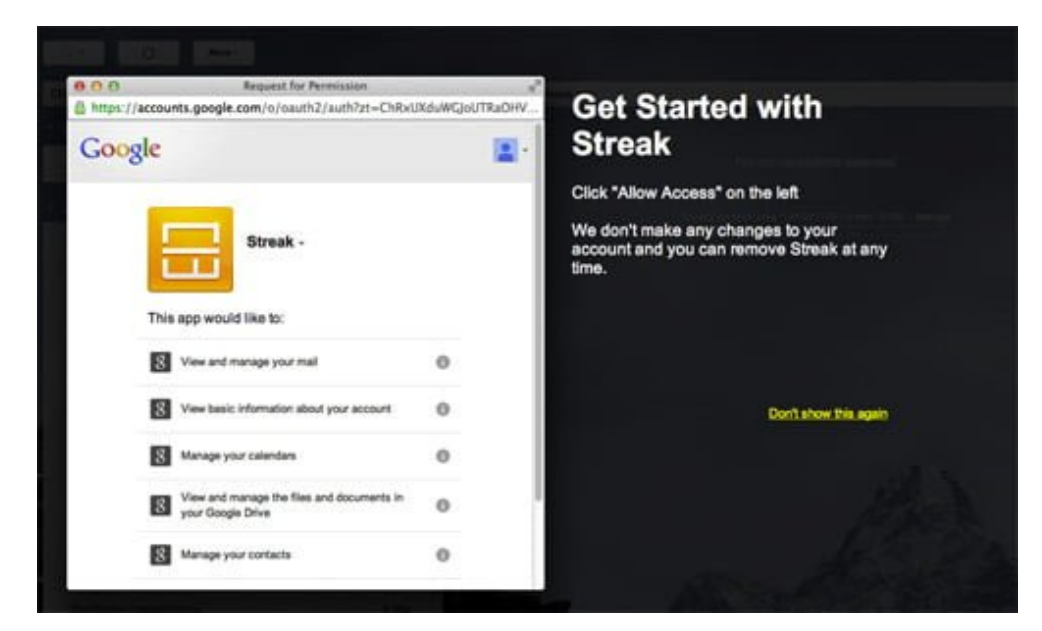

Permisos de Streak en Gmail

Una vez que se ha concedido permisos a **Streak**, será recibido por otra ventana emergente. Esta vez, la ventana contiene una lista de todas las segmentaciones predefinidas que vienen con **Streak**, y la elección de cualquiera de ellos creará una «area» nueva. Esto no es permanente, por lo que no hay que preocuparse, podemos usar otras segmentaciones para otra áreas.

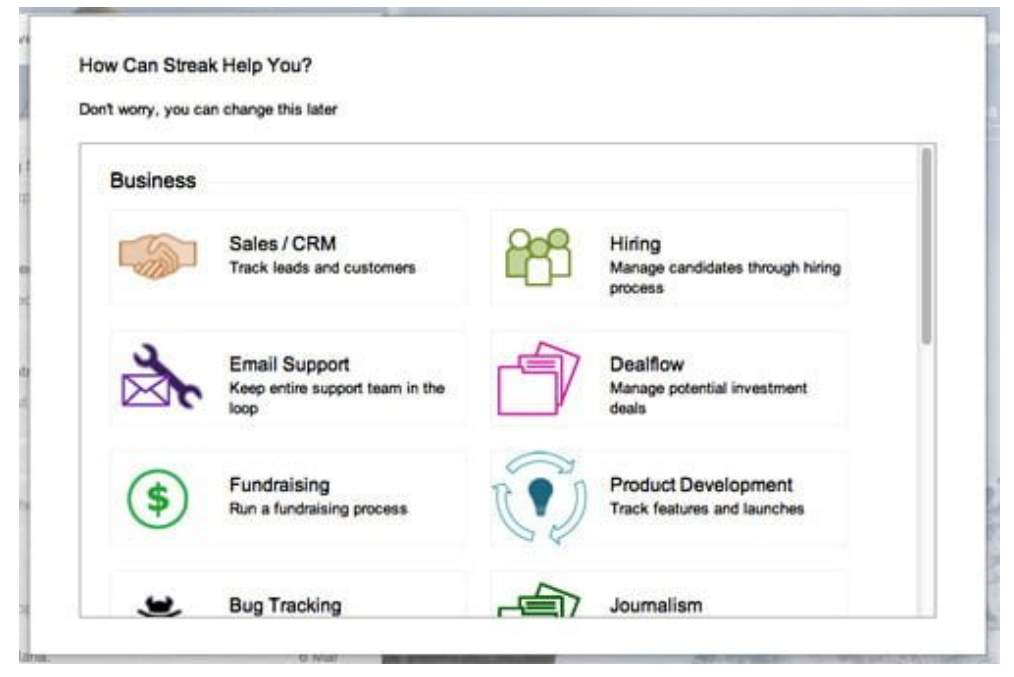

Segmentación en Streak

## **Características En Streak De CRM**

Principalmente encontraremos en **Streak** lo que son las segmentaciones y Cajas. Los mensajes se agrupan en «cajas», y estas cajas se encuentran a lo largo de las segmentaciones como una venta, o cualquier otro proceso de negocio, progreso.

Una segmentación es esencialmente una hoja de cálculo de un proceso de negocio particular. Streack viene con grupos predeterminados como los relacionados con la empresa, como **Ventas / CRM, Contratación y progreso de un contrato**, además de algunas segmentaciones personales como la **planificación de viajes**. Por supuesto, **Streak** también le permite crear sus propios areas.

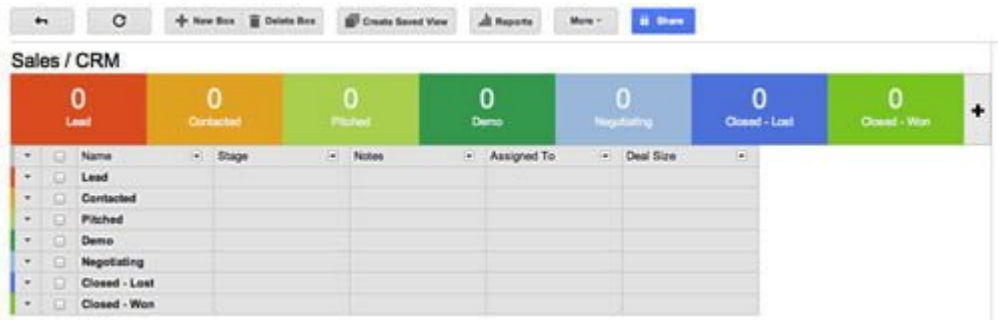

## **Como Crear Una Segmentación En Streak**

Para crear una nueva segmentación, simplemente haga clic en el signo **+ New** al lado de **Pipelines** en la barra lateral izquierda de **Gmail**. La ventana ya mencionada aparecerá y usted puede escoger el tipo de segmentación que desea.

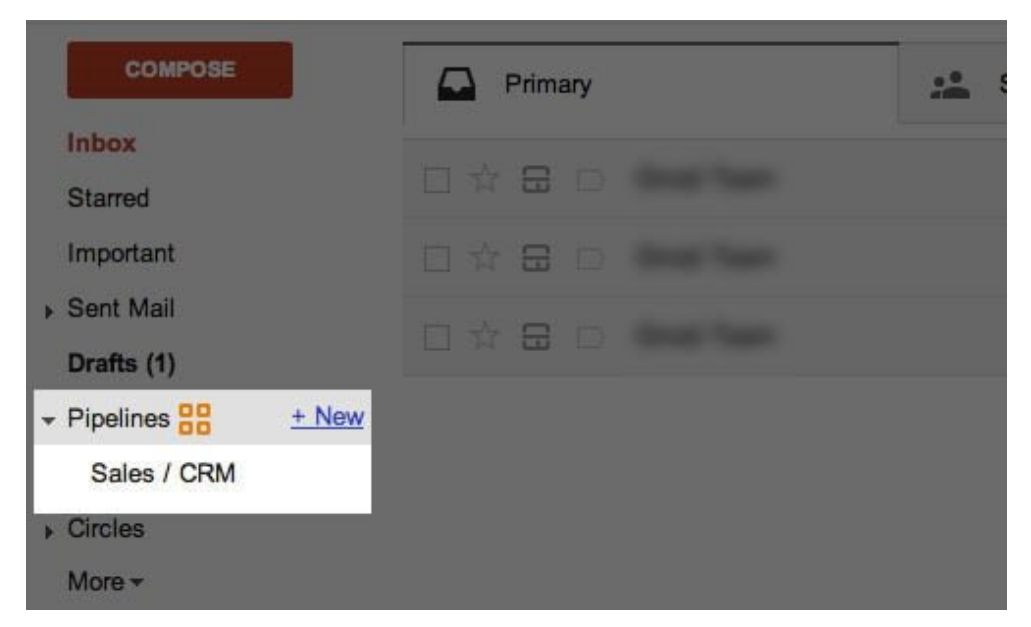

Nueva segmentación en Streak

En el siguiente video podemos apreciar el uso de Streak en el area de ventas:

Como vemos, cada vez hay mas productos que complementas las herramientas que nos da el gigante Google. Para conocer mas de esta herramienta visita la pagina la pagina oficial de Streak.